# Business One in Action – How to work with retentions?

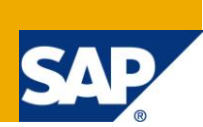

#### **Applies to:**

SAP Business One [Logistics,](https://www.sdn.sap.com/irj/scn/index?rid=/webcontent/uuid/c0d8e036-b7ca-2c10-22af-d531003eee1f) [Sales/Purchasing](https://www.sdn.sap.com/irj/scn/index?rid=/webcontent/uuid/409c2a54-eabf-2c10-caae-fbda12bc177d)

#### **Summary:**

Many companies sell products where the product is delivered and a significant amount of the total price is payable immediately. The remainder is due after an agreed period (retention). Naturally, the retention should be excluded from any dunning process until it is due. The company must at any one point in time be able to tell how much of the total amount has been retained and also be able to receive the final payment, extend a discount or write off the owed amount. The item is not returned. This article illustrates how this process is set up in SAP Business One using as an example the sale of a suite of furniture. The customer typically pays 80% of the cost up front and the remaining 20% are due after 12 months.

**Author:** Kerstin Pauquet, Support Expert, GSC, SAP Business One

**Company:** SAP

**Created on:** August 2010

#### **Author Bio:**

Kerstin Pauquet joined SAP in 2003 and is currently active as Global Topic Lead and Support Expert for SAP Business One. She has worked as both technical and business consultant. She authored this article as a direct response to a partner enquiry during the Expert-on-Phone project, where she consulted on mainly financial and banking related topics.

### **Table of Content**

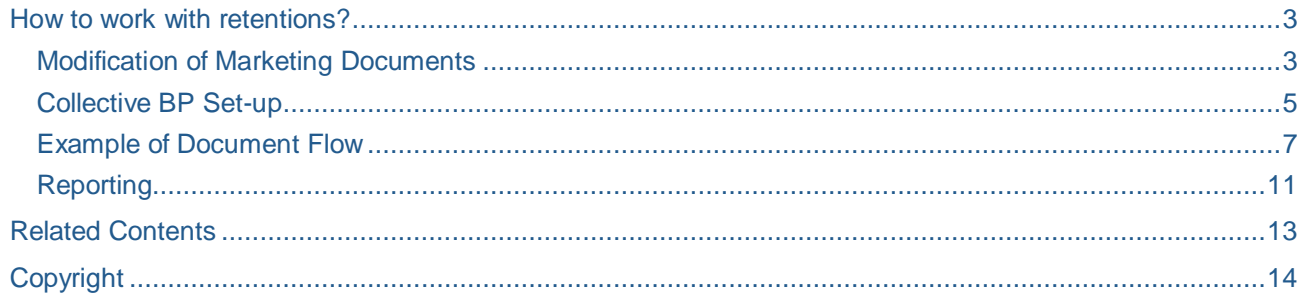

### <span id="page-2-0"></span>**How to work with retentions?**

Many companies agree payment terms with their customers whereby a significant amount of the total price is payable immediately and the remainder due after a period of time. This process is applicable, for example to the sale of furniture or the sale of trial products.

The business requirement is as follows:

- Retention should not be dunned.
- Company must be able to find out how much in total is retained.
- Must be able to receive a final payment, give a discount or write it off, items will not be returned.

This business process can be set up using payments by instalments. In this example, our company sells furniture. Our customer bought a suite of furniture. The total price is €10,000.00. The customer pays €8000.00 immediately and the remaining €2000.00 is due after 12 months.

### <span id="page-2-1"></span>**Modification of Marketing Documents**

Step 1:

Create 3 user-defined fields (*UDF*) on the header level of the *AR Invoice*. Please refer to the documentation available in the [Documentation Resource Centre](file://pwdf6400/CoE/SDN_Library/KP_Ready/Final/service.sap.com/smb/sbo/documentation) (service.sap.com/smb/sbo/documentation) for instructions about how to create *UDF*s.

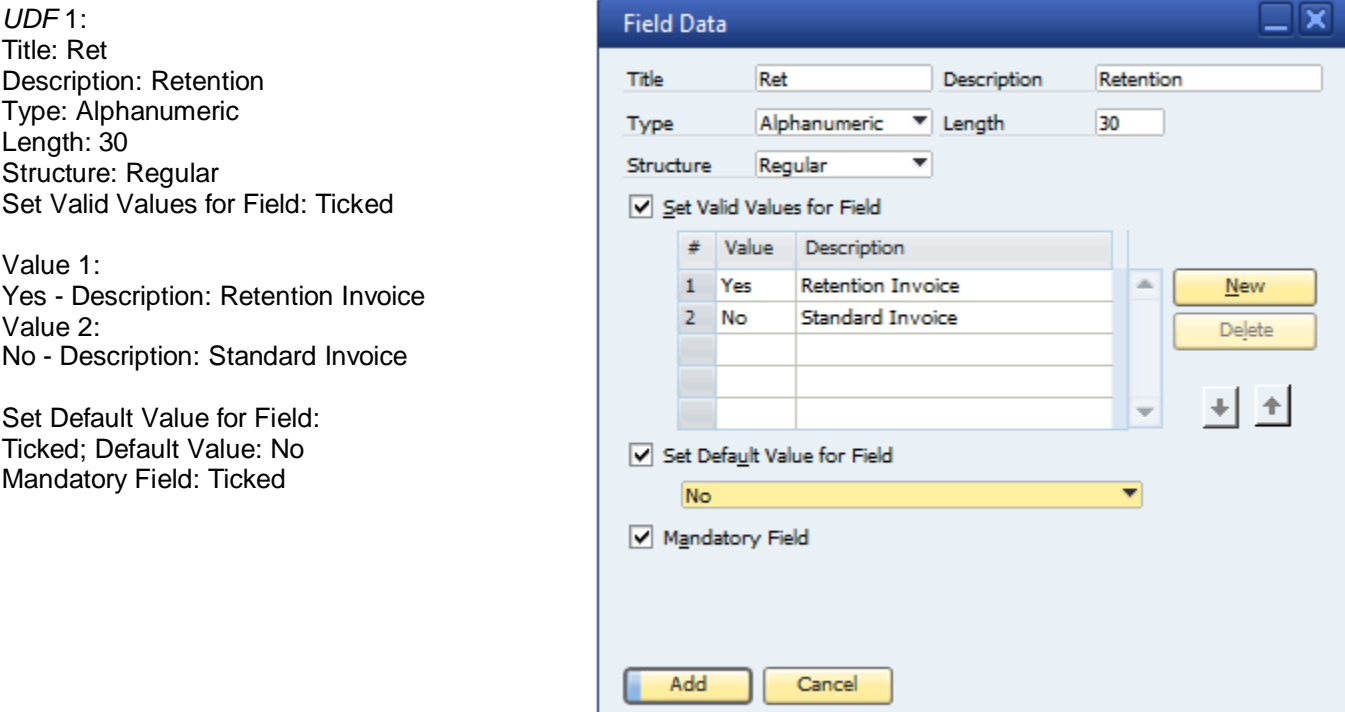

*UDF* 2: Title: Due Description: Due Date of Final Payment Type: Date/Time Structure: Date Set Valid Values for Field: Not Ticked Set Default Value for Field: Not Ticked Mandatory Field: Not Ticked

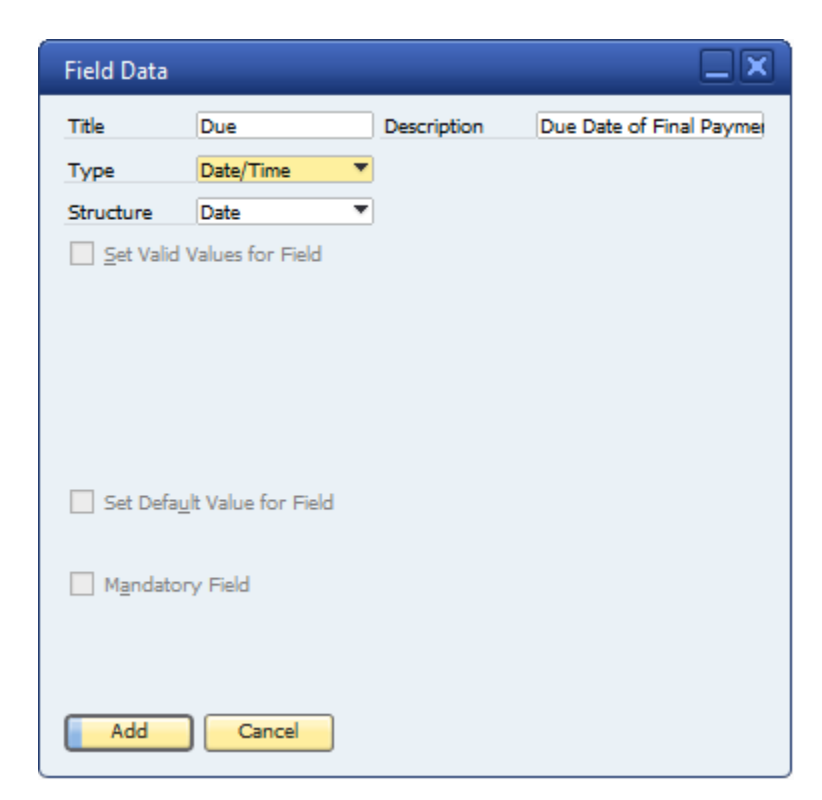

*UDF* 3: Title: Amt Description: Amount of Retention Type: Numeric Length: 10 (increase if necessary) Set Valid Values for Field: Not Ticked Set Default Value for Field: Not Ticked Mandatory Field: Not Ticked

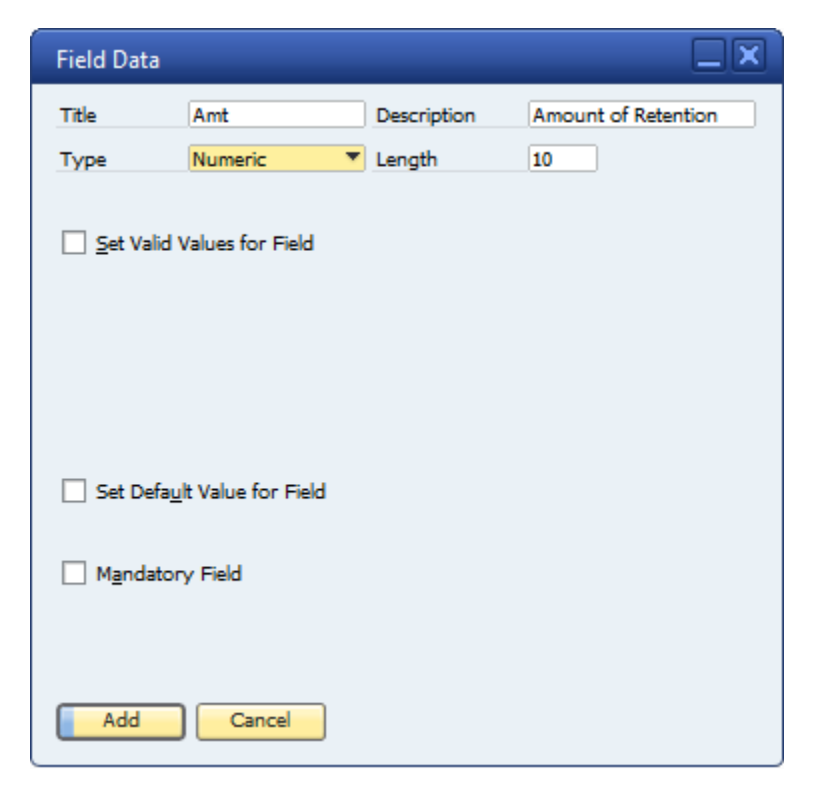

### <span id="page-4-0"></span>**Collective BP Set-up**

When working with a multitude of once-off customers, it is labour and administration intensive to create and maintain individual Master Data (MD). As an alternative, a collective BP may be created where the Bill-to Address is updated with the actual separate customer data. Here, the collective BP has the code 7000 and the Payment Terms are defined as follows:

Go to Administration -> Set-up -> Business Partners -> Payment Terms.

Payment Terms Code: Ret Due date Based on: Document Date Start from: -blank-; 0 Months + 0 Days. Tolerance Days: - blank-No. of Instalments: Click on the orange link arrow to navigate to the 'Instalments' window: No. of Instalments: 2 Credit Method: Equally Select Update Tax Proportionally Row 1 in the matrix: Month = 0: Days =  $0: \% = 80$ Row 2 in the matrix: Month = 12; Days = 0;  $% = 20$ Click on 'Update'. Open Incoming Payment: No Cash Discount Name: - blank-BP Fields -> as per default Click on *Add*.

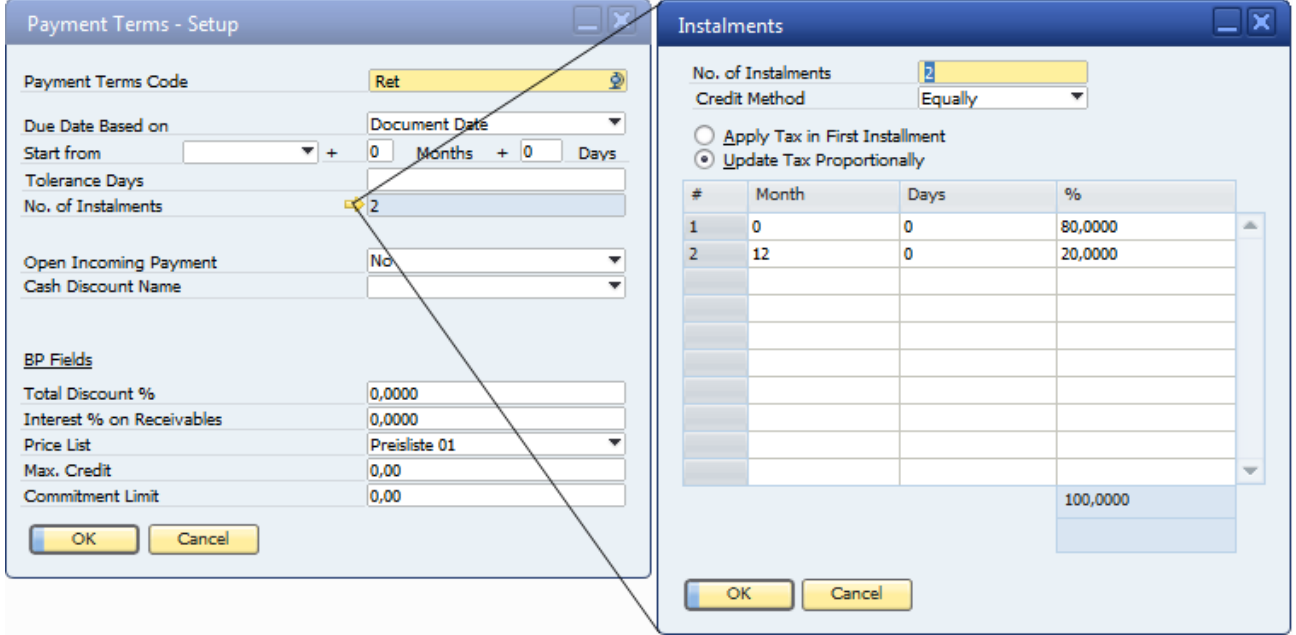

If the company wishes to include the overdue retentions in a dunning run, it is necessary to use a dunning term where one letter per invoice is issued. Also, a dunning letter template must be created whereby the address is pulled from the bill-address in the invoice. This template should then be set as default for this collective customer. Please refer to the ample documentation on the SMP for instructions on how to create dunning letter templates for PLD or Crystal Reports.

In this example, the Gross Price of the unit is €10000 and using a localization where 19% VAT are used, the Journal Entry (JE) will show the following:

The initial payment of €8000.00 is due immediately; the retention of €2000.00 is due 12 months from the Document Date. The Due Date of the expected revenue and VAT is reflected as 12 months from the Document Date as well, since only then the transaction will be complete.

Receipt of the initial payment of €8000.00 using the Incoming Payment functionality results in this JE:

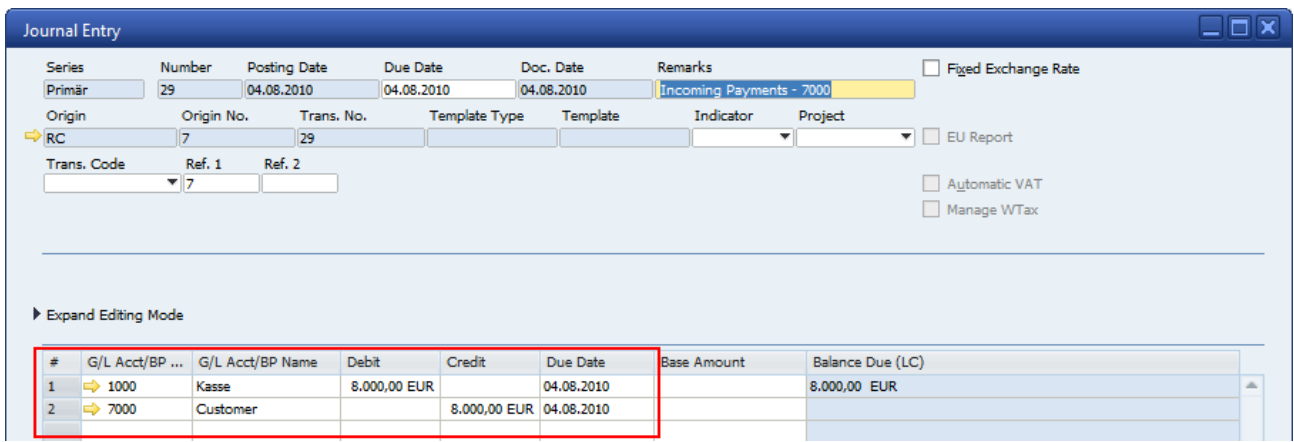

Please note that the VAT posting occurs with the addition of the invoice and our company as the vendor is considered to be liable for the entire VAT amount at the Due Date of the AR Invoice. Depending on the type of business and/or the legal situation in your country, the accountant may be required to post a manual adjusting JE in order to comply with taxation legislation. Please check with the accountant.

Looking at the Ageing Report for the BP, the distinction between actual customers and their ageing status can be made by making the field Customer Ref. No. visible in the matrix using the Form Settings:

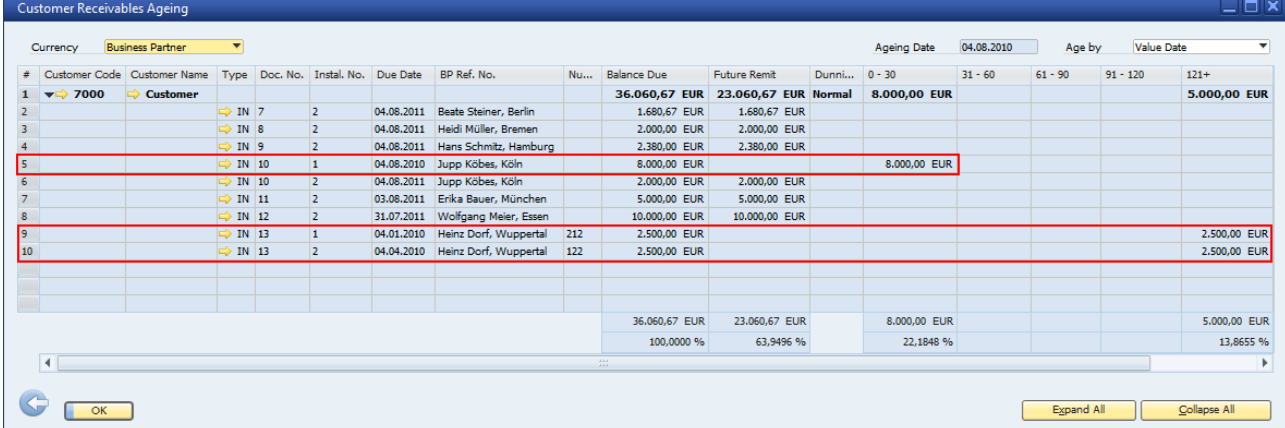

Here we see 1 row per open instalment and the outstanding amount in the appropriate column. Invoice 13 in rows 9 and 10, illustrates both payments being overdue for more than 121 days, row 5 shows an invoice where the first instalment has still not been paid.

When the final payment has been received, the number in the UDF 'Amount of retention' should be manually changed to zero and the invoice updated.

# <span id="page-6-0"></span>**Example of Document Flow**

On 24.08.2009 Anton Wichtelmann bought a suite of furniture at a gross price of EUR 10.000,00. He paid EUR 8,000.00 straight away and took possession of the furniture. His name and address at Schloßallee 500 in 40229 Düsseldorf were captured in the collective BP master data:

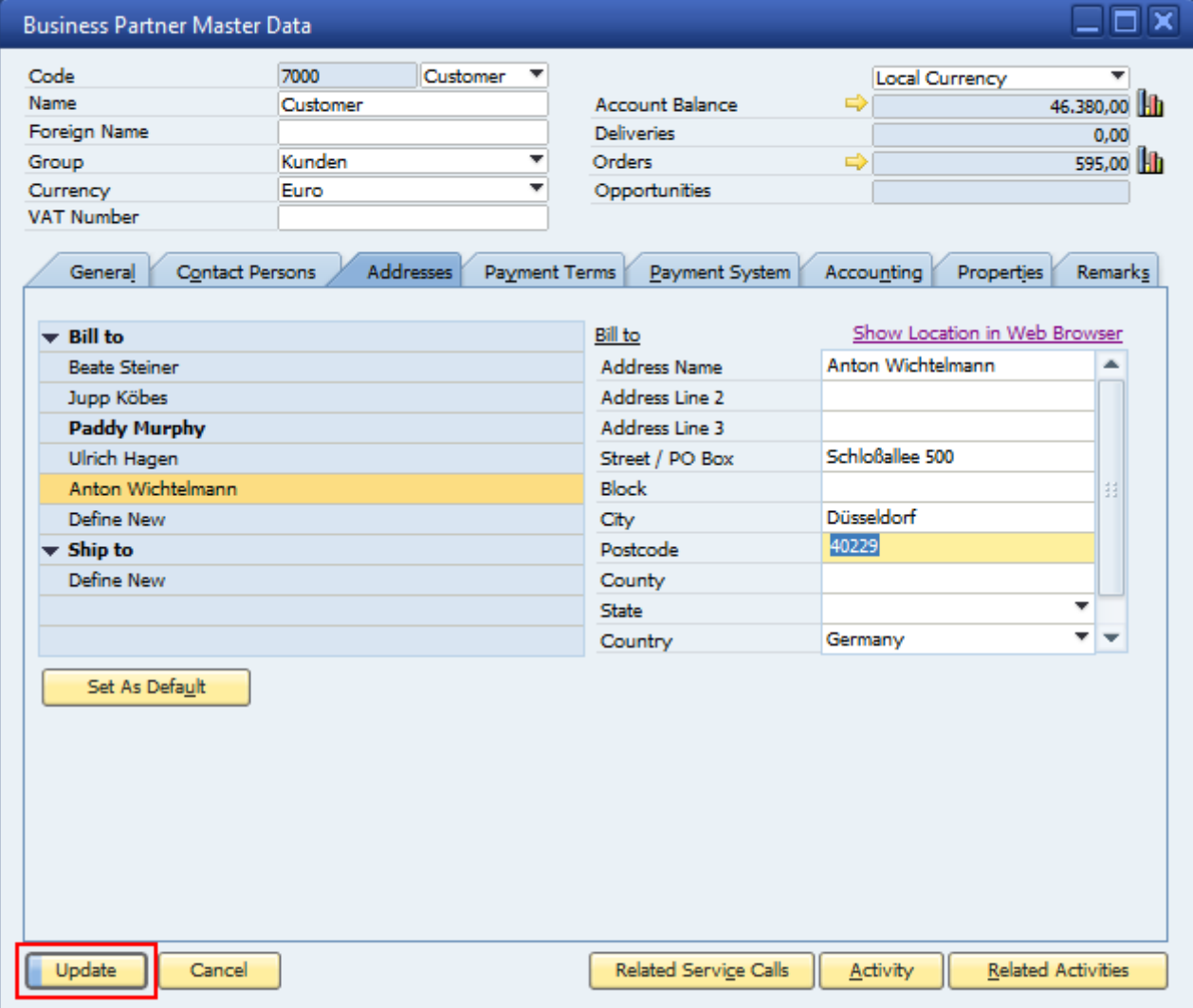

The AR invoice is created and the customer's name and city are entered in the Customer Ref. No. field. This data can be made visible in the customer ageing report and thus distinguish between the individual customers. On the Logistics tab of the invoice, the bill-to address is pulled from the BP master data. Since this is a retention type transaction, the sales employee enters the relevant data into the UDFs defined above. Once all data has been entered, the document is added.

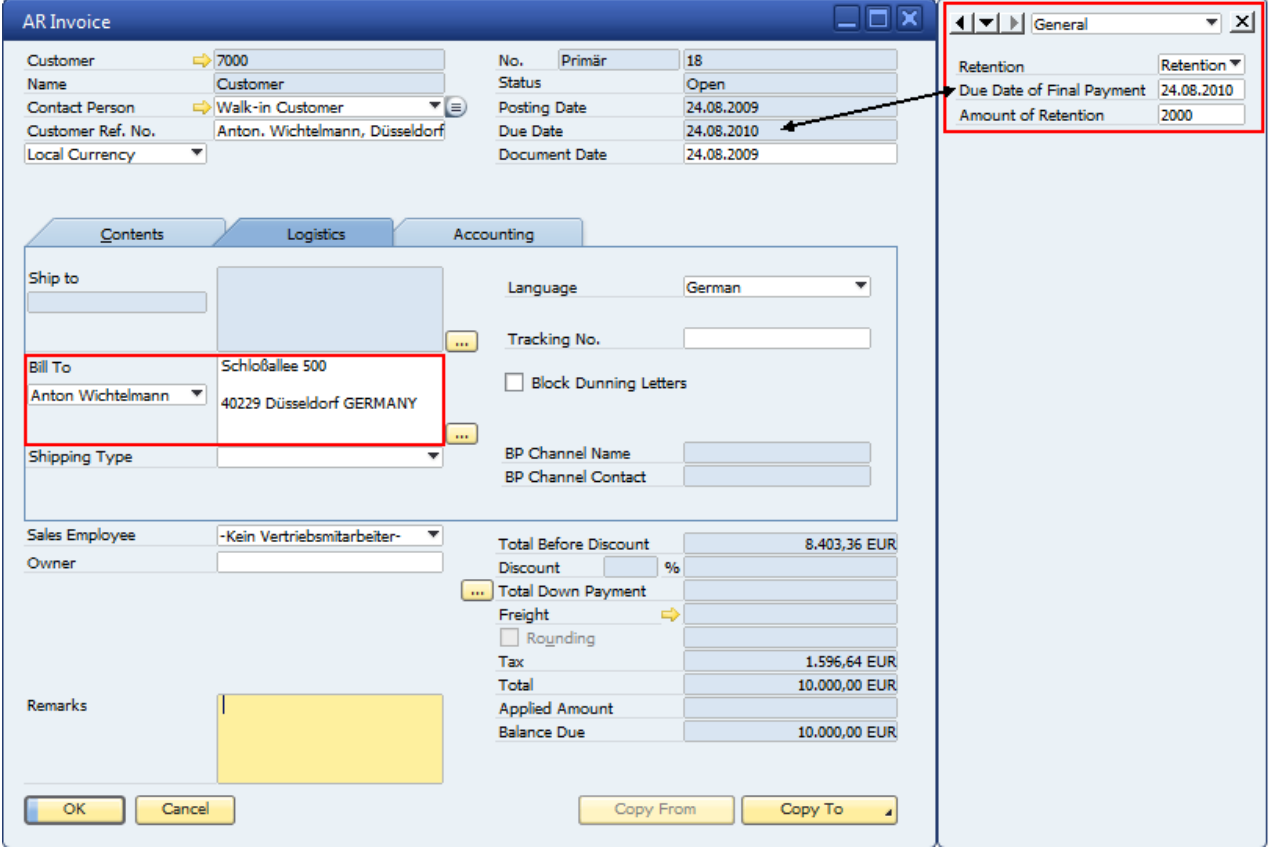

Please note that the VAT posting occurs with the addition of the invoice and our company is considered to be liable for the entire VAT amount at the time when the transaction is completed. Depending on the type of business and/or the legal situation in your country, the accountant may be required to post a manual adjusting JE in order to comply with taxation legislation. Please check with the accountant.

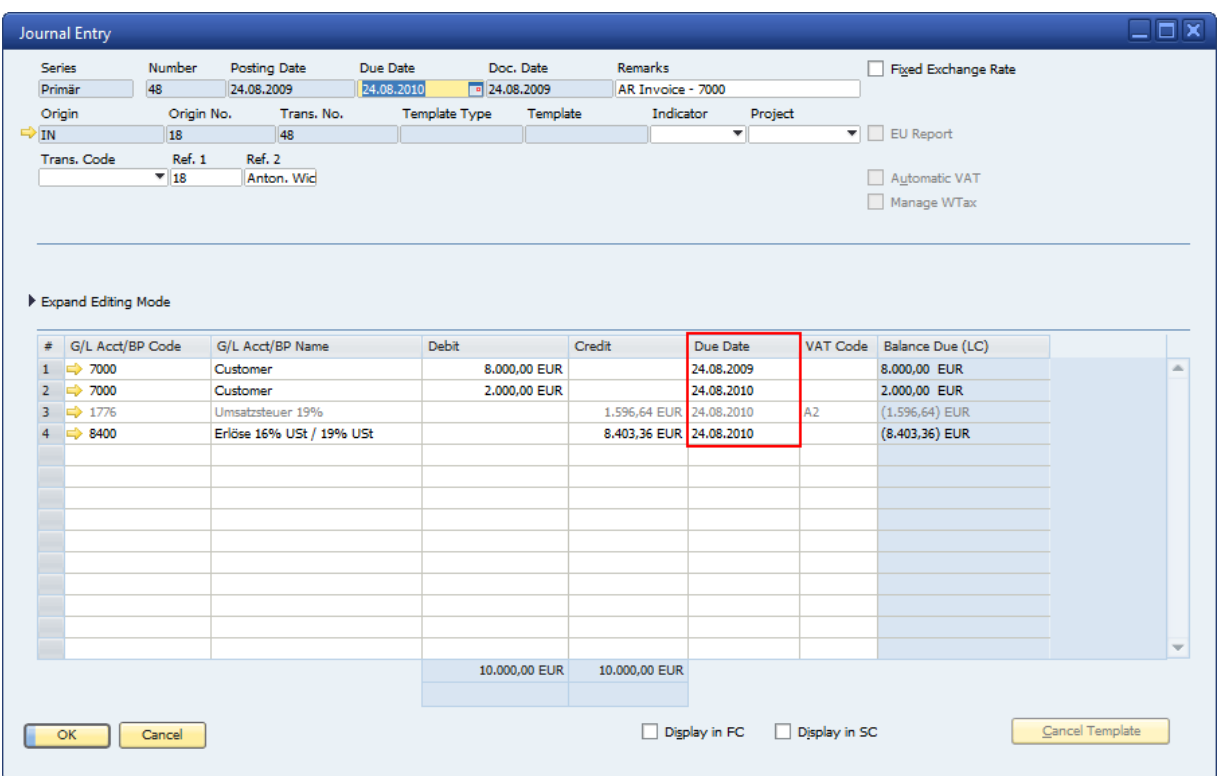

Immediately after adding the document, the incoming payment of the first instalment based on the invoice is added. The Bill To address in the payment document is manually pulled from the BP master data.

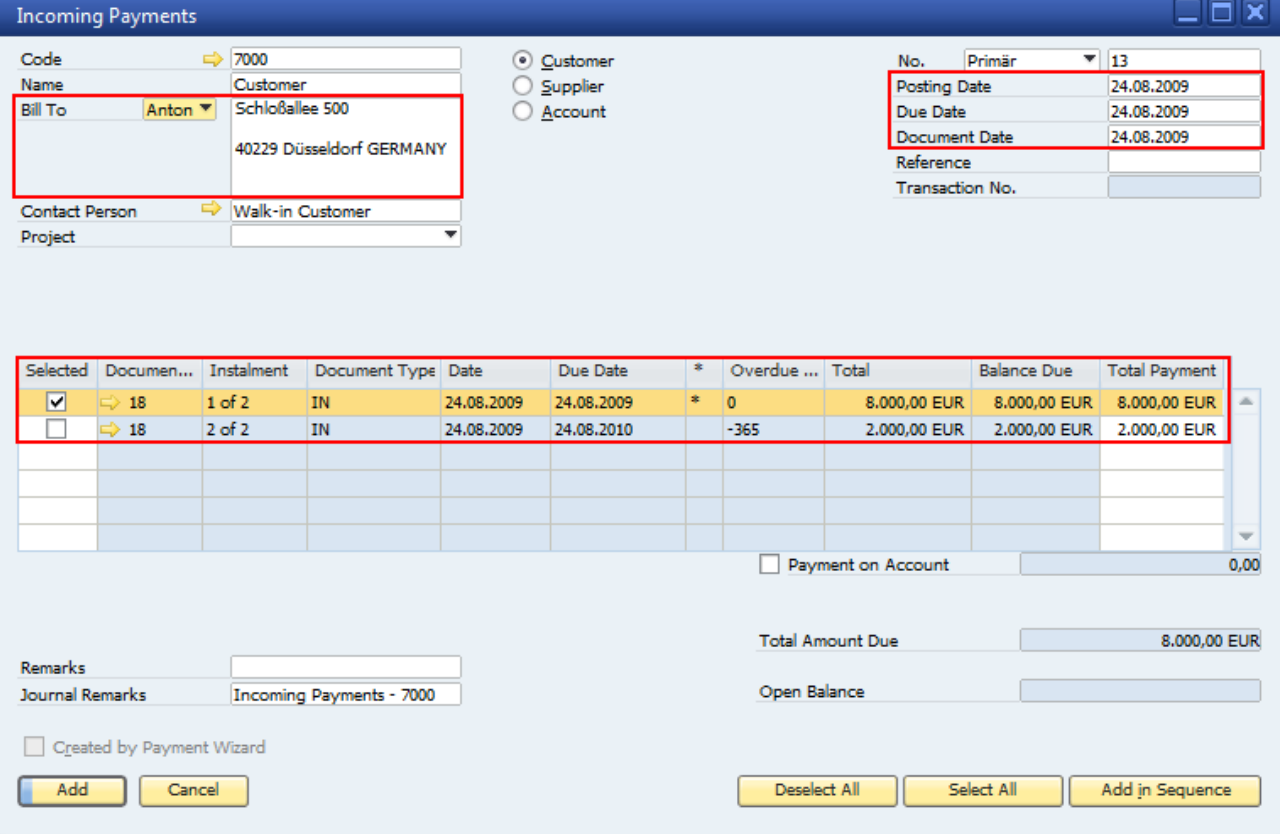

#### The ageing report for BP 7000 on the posting date of the invoice shows that Anton Wichtelmann owes EUR 2.000,00 and that the payment is marked as a future remittance:

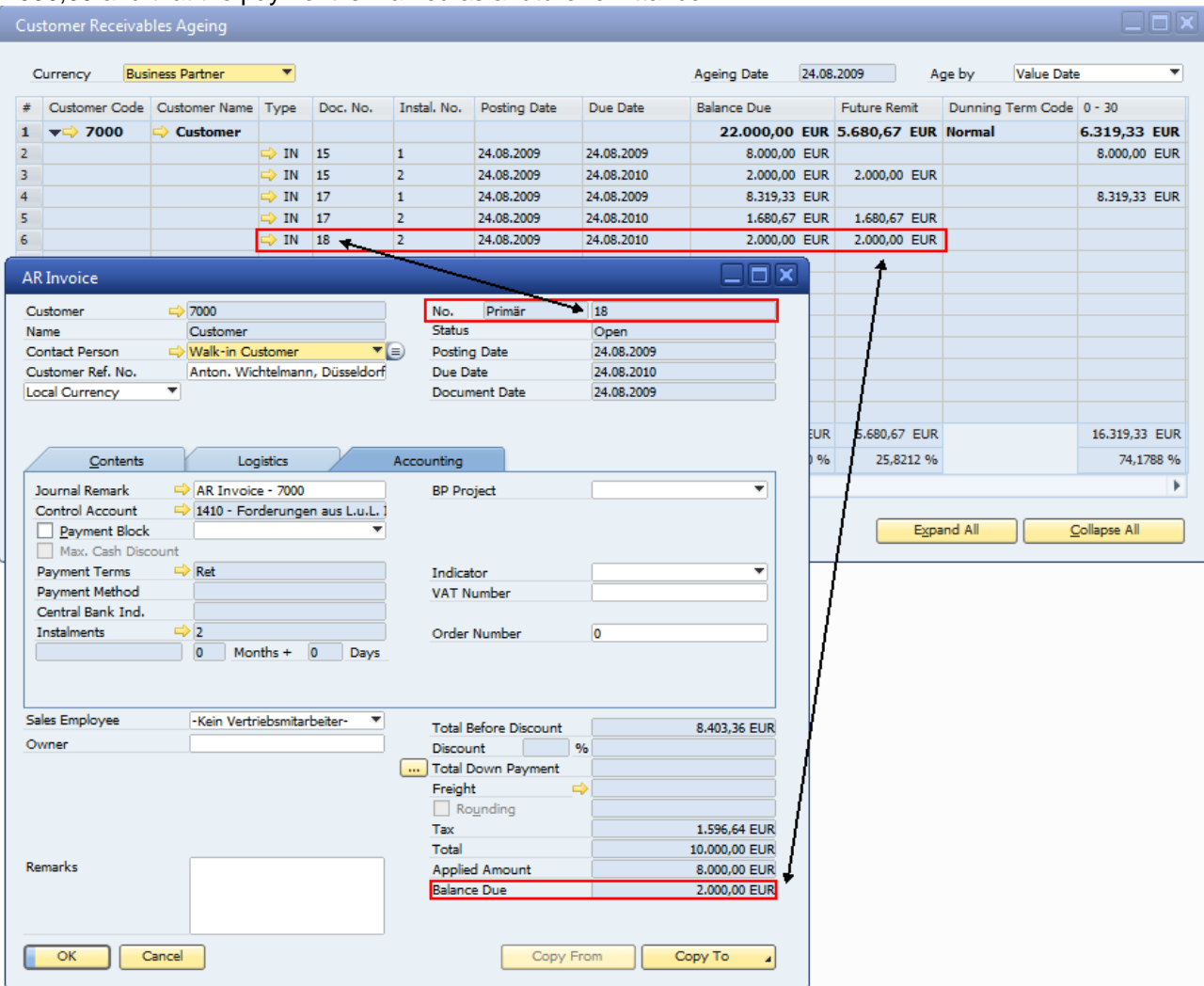

On 24.08.2010 the remainder of invoice 18 is due and can be processed as any due invoice. Should the final payment be less than the outstanding amount, a discount can be given at the payment stage.

Should the second instalment be written off completely, this can be done with a manual journal entry to the BP account, using an appropriate off-setting account, followed by internal reconciliation. As an alternative to the manual journal entry, a stand-alone service-type credit memo using an appropriate GL account may be used, also followed by internal reconciliation. Again, for taxation purposes the company accountant must be consulted.

Since the item is not returned, it is inadvisable to create a stand-alone item type credit memo or one based on the original invoice.

## <span id="page-10-0"></span>**Reporting**

In order to calculate the value of outstanding retentions and the amount thereof, simple queries similar to the ones below may be used. Please note that these are sample queries that require modification to suit your needs.

Sample query to retrieve any outstanding retention monies:

SELECT T0.[DocNum], T0.[NumAtCard], T0.[U\_Due], T0.[U\_Amt] FROM OINV T0 WHERE T0.[U\_Amt] <> 0 ORDER BY T0.[U\_Due]

| <b>Query Preview</b>                                                                                                    |                  |                                |                           |                     |    |
|----------------------------------------------------------------------------------------------------|------------------|--------------------------------|---------------------------|---------------------|----|
| SELECT T0.[DocNum], T0.[NumAtCard], T0.[U_Due], T0.[U_Amt] FROM OINV T0<br>WHERE T0.[U_Amt] <> 0 ORDER BY T0.[U_Due]<br>✕ |                  |                                |                           |                     |    |
| ₩                                                                                                    | Document Number  | <b>BP Reference No.</b>        | Due Date of Final Payment | Amount of Retention |    |
| $\mathbf{1}$                                                                                                    | $\Rightarrow$ 13 | Heinz Dorf, Wuppertal          | 04.04.2010                | 2500                | ă. |
| 2                                                                                                    | $\Rightarrow$ 18 | Anton, Wichtelmann, Düsseldorf | 24.08.2010                | 2000                |    |
| з                                                                                                    | $\Rightarrow$ 12 | Wolfgang Meier, Essen          | 31.07.2011                | 10000               |    |
| 4                                                                                                    | $\Rightarrow$ 11 | Erika Bauer, München           | 03.08.2011                | 5000                |    |
| 5                                                                                                    | $\Rightarrow$ 7  | Beate Steiner, Berlin          | 04.08.2011                | 2000                |    |
| 6                                                                                                    | $\Rightarrow$ 8  | Heidi Müller, Bremen           | 04.08.2011                | 2000                |    |
| 7                                                                                                    | $\Rightarrow$ 9  | Hans Schmitz, Hamburg          | 04.08.2011                | 2000                |    |
| 8                                                                                                    | $\Rightarrow$ 10 | Jupp Köbes, Köln               | 04.08.2011                | 2000                |    |
|                                                                                                    |                  |                                |                           |                     |    |
|                                                                                                    |                  |                                |                           |                     | ↽  |
|                                                                                                    |                  |                                |                           |                     |    |
| <b>Reverse Table</b><br>Cancel<br><b>Execute</b><br>Save<br>Open                                                          |                  |                                |                           |                     |    |

The data is pulled from the OINV table and it is vital that the UDF U\_Amt is updated manually once the payment has been received.

To obtain an up-to-date total figure of outstanding retentions, the sample query below may be employed:

Select 'Sum of outstanding retentions as of ', getdate() as 'Current Date' , Sum (T0.[U\_Amt]) as 'EUR due' FROM OINV TO

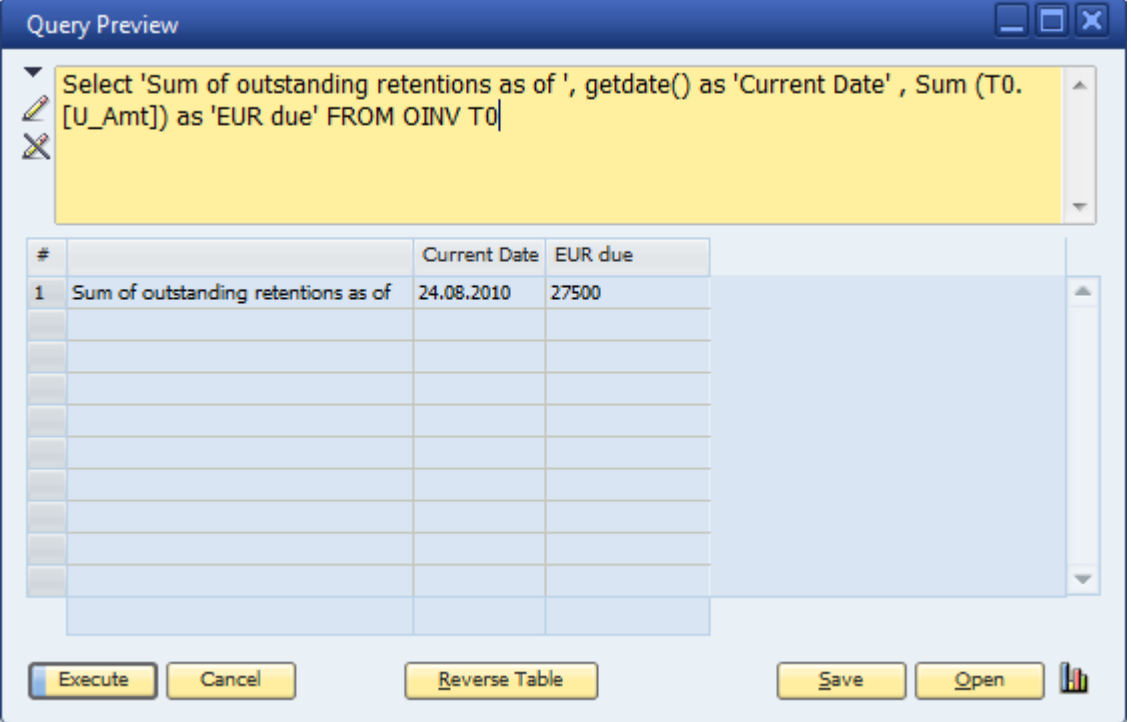

#### <span id="page-12-0"></span>**Related Contents**

- [SAP Business One in Action Catalog Page](https://www.sdn.sap.com/irj/scn/index?rid=/webcontent/uuid/2015042b-e6bf-2c10-88bc-f52b878d2895)
- How-to-Guides are available from the **[Documentation Resource Centre](https://service.sap.com/smb/sbo/documentation)**
- SAP Note [1378837](https://service.sap.com/sap/support/notes/1378837)
- For more information, visit the **[Business One homepage](https://www.sdn.sap.com/irj/sdn/businessone)**.

### <span id="page-13-0"></span>**Copyright**

© Copyright 2010 SAP AG. All rights reserved.

No part of this publication may be reproduced or transmitted in any form or for any purpose without the express permission of SAP AG. The information contained herein may be changed without prior notice.

Some software products marketed by SAP AG and its distributors contain proprietary software components of other software vendors.

Microsoft, Windows, Excel, Outlook, and PowerPoint are registered trademarks of Microsoft Corporation.

IBM, DB2, DB2 Universal Database, System i, System i5, System p, System p5, System x, System z, System z10, System z9, z10, z9, iSeries, pSeries, xSeries, zSeries, eServer, z/VM, z/OS, i5/OS, S/390, OS/390, OS/400, AS/400, S/390 Parallel Enterprise Server, PowerVM, Power Architecture, POWER6+, POWER6, POWER5+, POWER5, POWER, OpenPower, PowerPC, BatchPipes, BladeCenter, System Storage, GPFS, HACMP, RETAIN, DB2 Connect, RACF, Redbooks, OS/2, Parallel Sysplex, MVS/ESA, AIX, Intelligent Miner, WebSphere, Netfinity, Tivoli and Informix are trademarks or registered trademarks of IBM Corporation.

Linux is the registered trademark of Linus Torvalds in the U.S. and other countries.

Adobe, the Adobe logo, Acrobat, PostScript, and Reader are either trademarks or registered trademarks of Adobe Systems Incorporated in the United States and/or other countries.

Oracle is a registered trademark of Oracle Corporation.

UNIX, X/Open, OSF/1, and Motif are registered trademarks of the Open Group.

Citrix, ICA, Program Neighborhood, MetaFrame, WinFrame, VideoFrame, and MultiWin are trademarks or registered trademarks of Citrix Systems, Inc.

HTML, XML, XHTML and W3C are trademarks or registered trademarks of W3C®, World Wide Web Consortium, Massachusetts Institute of Technology.

Java is a registered trademark of Sun Microsystems, Inc.

JavaScript is a registered trademark of Sun Microsystems, Inc., used under license for technology invented and implemented by Netscape.

SAP, R/3, SAP NetWeaver, Duet, PartnerEdge, ByDesign, SAP Business ByDesign, and other SAP products and services mentioned herein as well as their respective logos are trademarks or registered trademarks of SAP AG in Germany and other countries.

Business Objects and the Business Objects logo, BusinessObjects, Crystal Reports, Crystal Decisions, Web Intelligence, Xcelsius, and other Business Objects products and services mentioned herein as well as their respective logos are trademarks or registered trademarks of Business Objects S.A. in the United States and in other countries. Business Objects is an SAP company.

All other product and service names mentioned are the trademarks of their respective companies. Data contained in this document serves informational purposes only. National product specifications may vary.

These materials are subject to change without notice. These materials are provided by SAP AG and its affiliated companies ("SAP Group") for informational purposes only, without representation or warranty of any kind, and SAP Group shall not be liable for errors or omissions with respect to the materials. The only warranties for SAP Group products and services are those that are set forth in the express warranty statements accompanying such products and services, if any. Nothing herein should be construed as constituting an additional warranty.